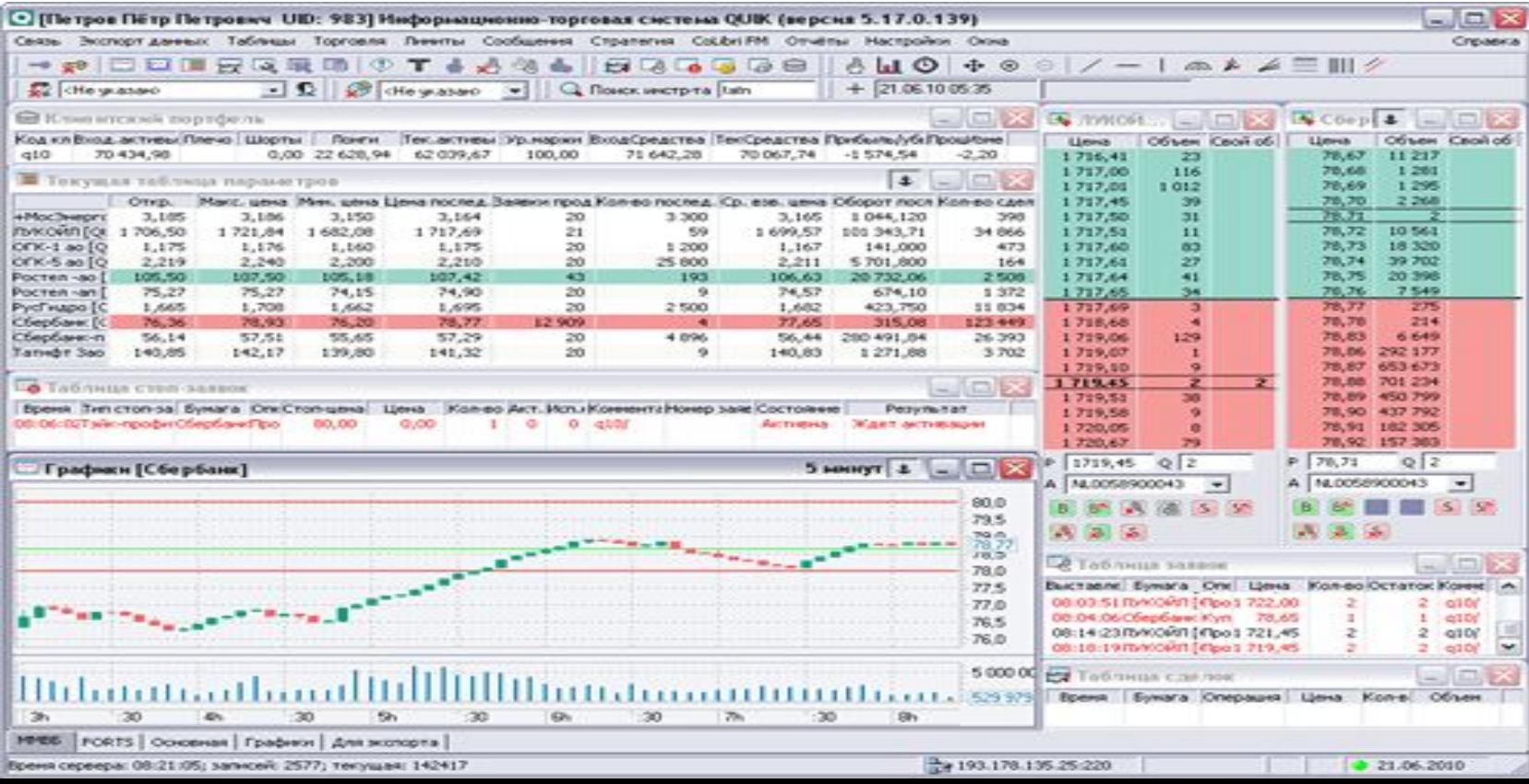

- **На сайте разработчика ARQA Technologies**
- https://arqatech.com/ru/products/quik/
- Там же можно ознакомиться с возможностями программного комплекса и его особенностями

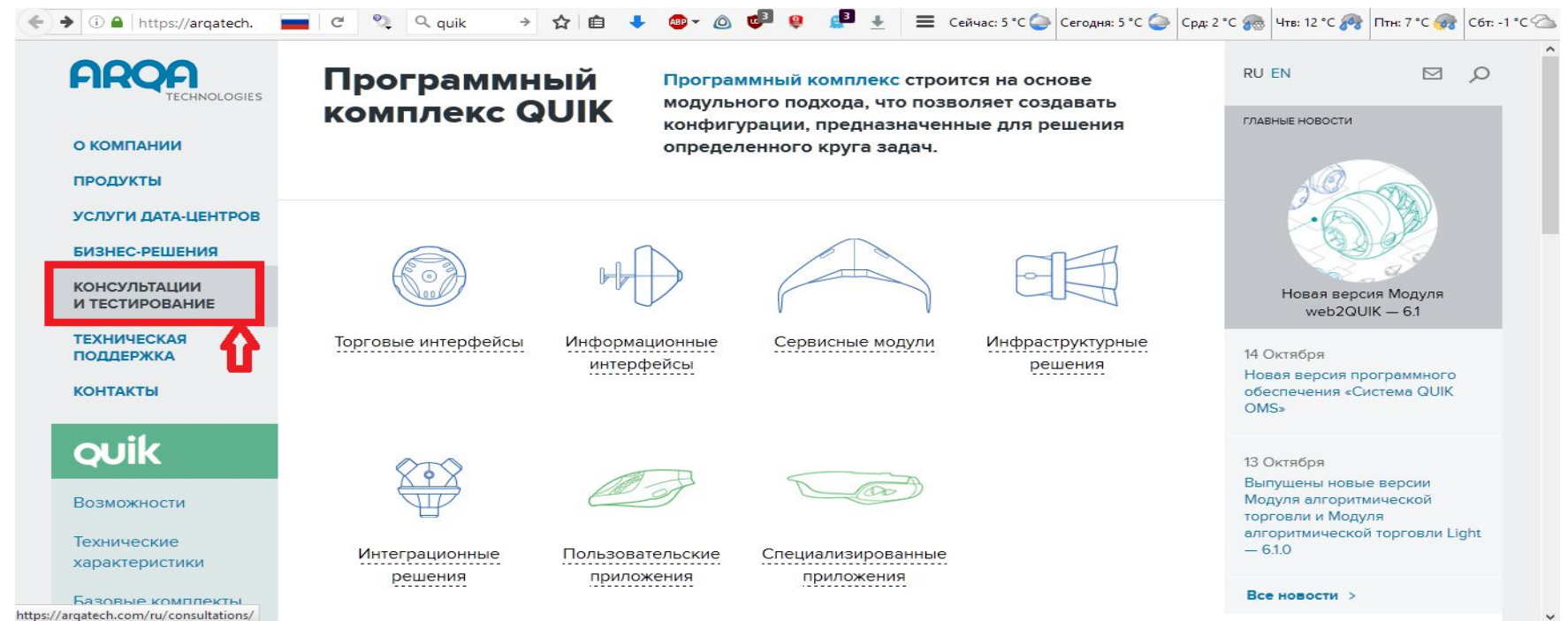

- На сайте любой брокерской компании, предоставляющей доступ к торгам через программный комплекс Quik
- Мы воспользуемся услугами ВТБ https://broker.vtb.ru/

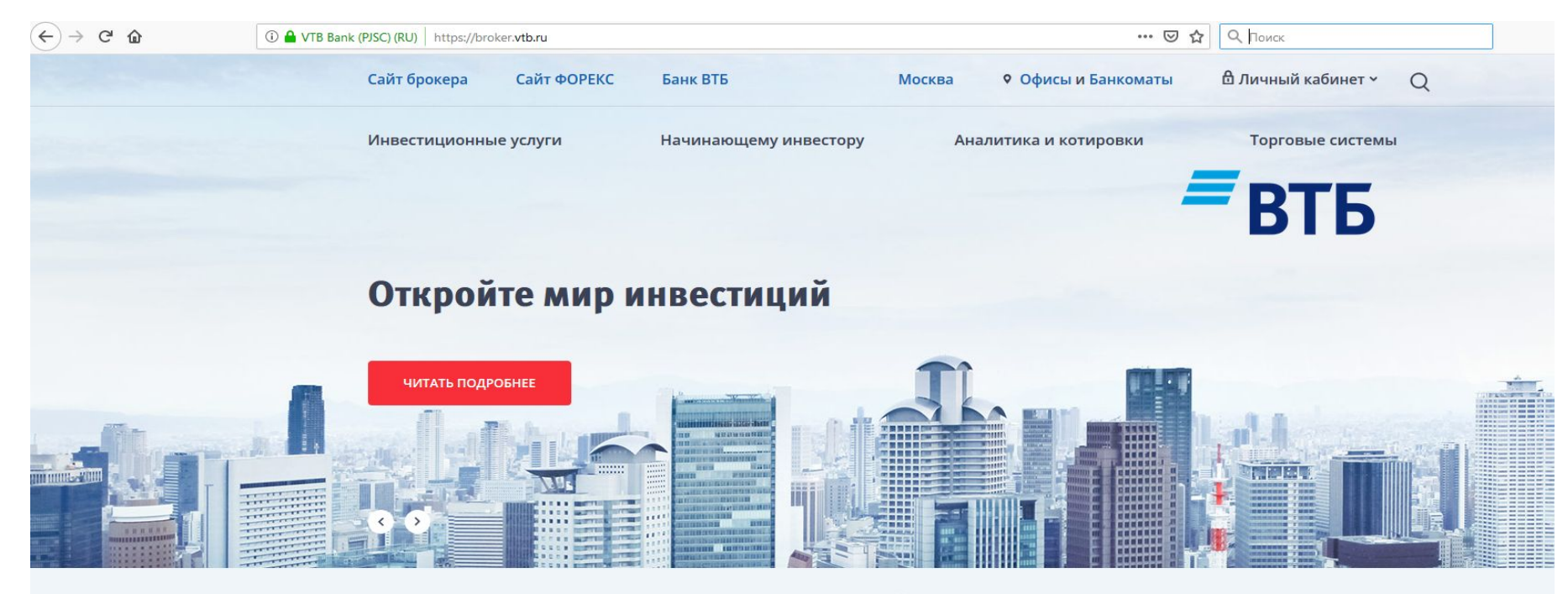

### Инвестиционные услуги

ВТБ предлагает своим клиентам полный спектр инвестиционных услуг.

#### Необходимо открыть регистрационную анкету n.

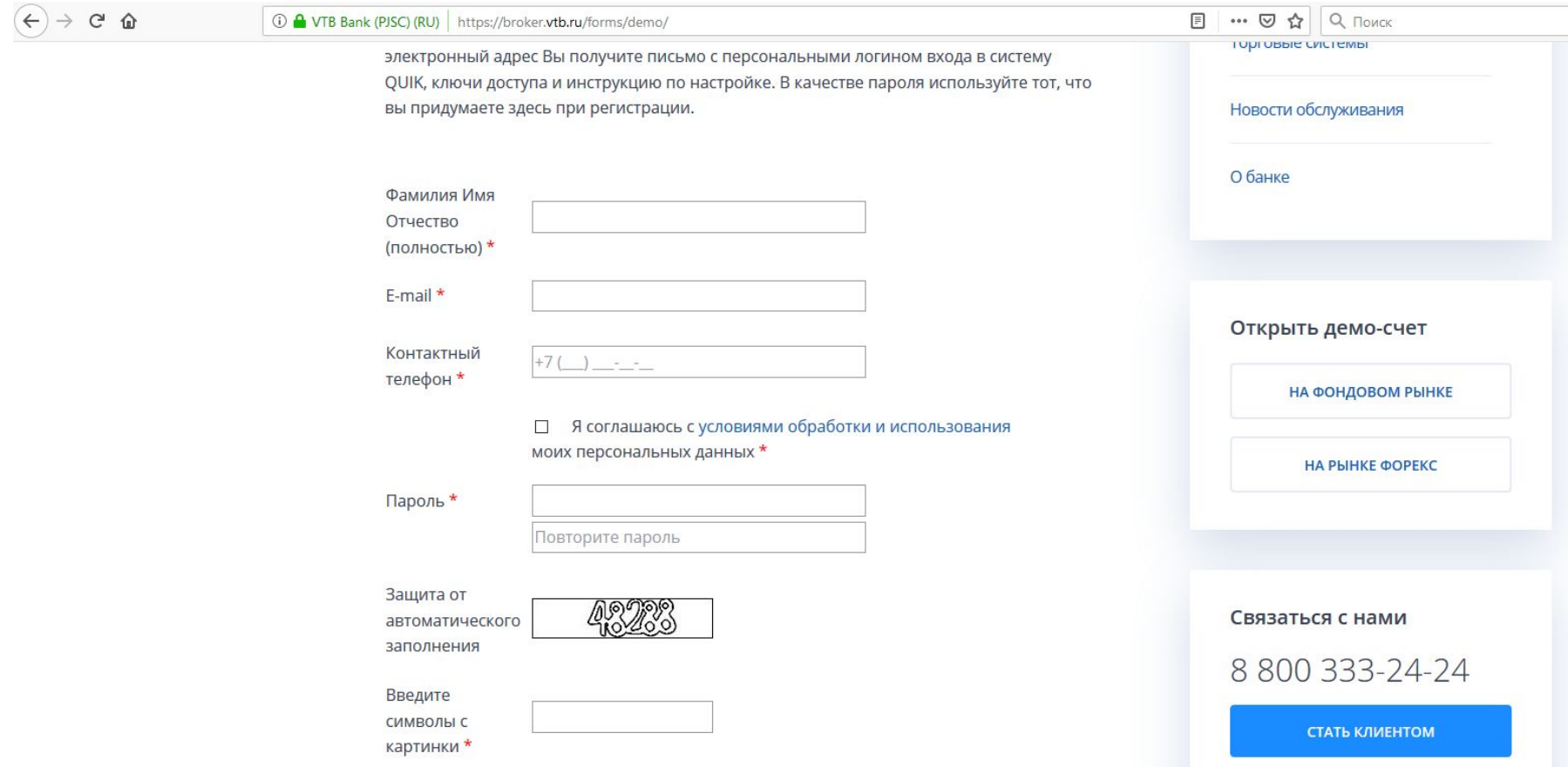

- В формы регистрационной анкеты введите обязательные данные (ФИО, e-mail, телефон, пароль, символы с картинки)
- **Ниже пример заполнения**

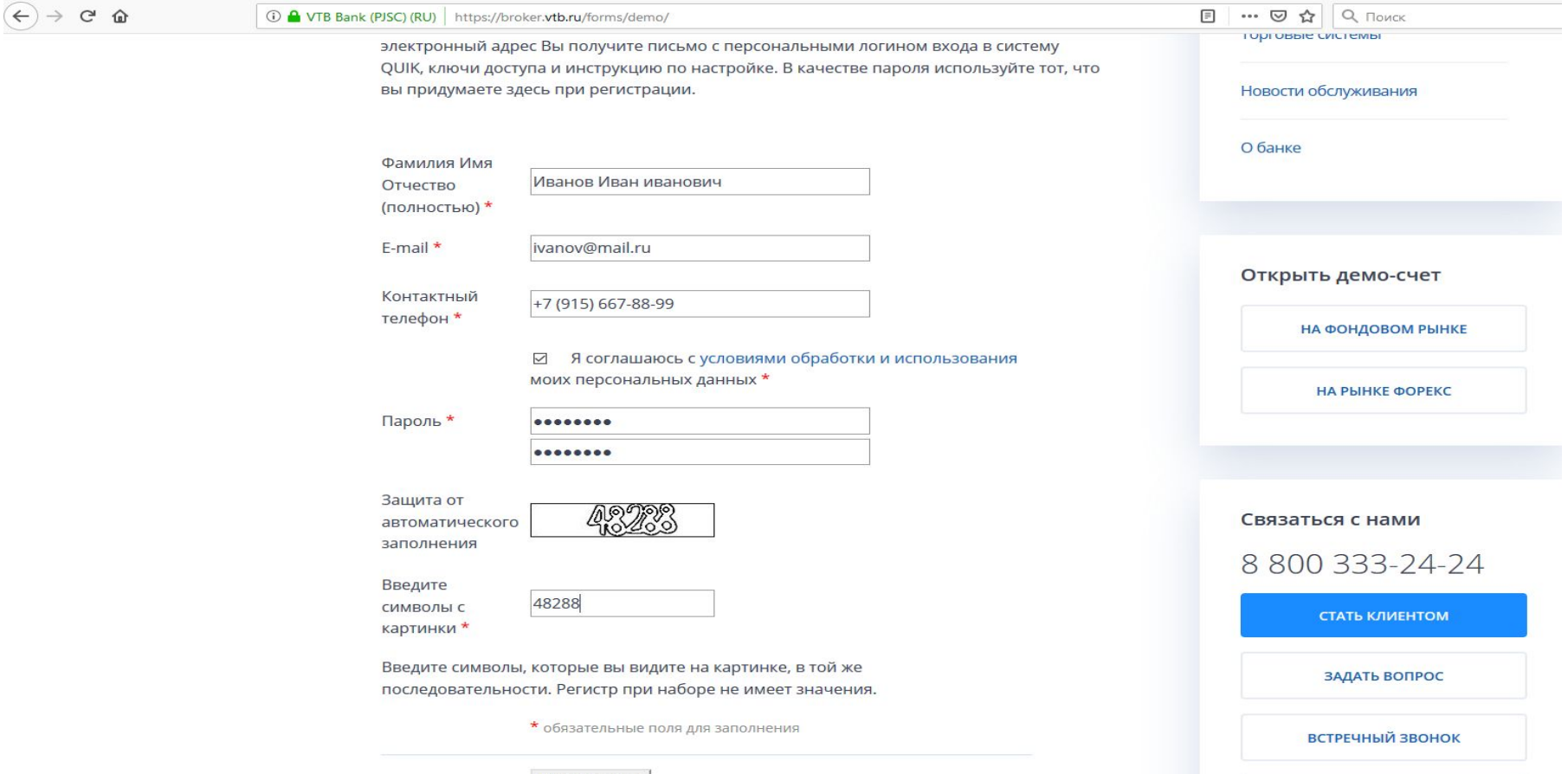

**ОСТАВИТЬ ОТЗЫВ О САЙТЕ** 

Регистрация

- Жмем на кнопку «Регистрация»
- **■ ВНИМАНИЕ!!! Очень важно ПРАВИЛЬНО указать адрес электронной почты. На электронную почту Вам придут логин, пароль Необходимо записать логин и пароль и взять на следующее занятие**
- **■ НЕ ЗАБЫВАЙТЕ взять логин и пароль!!!**
- Обычно логин и пароль приходят в течение 1-2 дней, поэтому **ВАЖНО ПРОДЕЛАТЬ** вышеописанные операции **ЗАРАНЕЕ ДО НАЧАЛА ПРАКТИЧЕСКИХ ЗАНЯТИЙ**